# Cluster Server Agent for Oracle GoldenGate Installation and Configuration Guide

AIX, Linux, Solaris

7.0

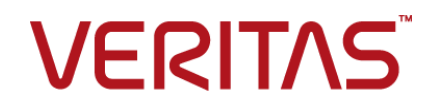

### Veritas InfoScale™ Availability Agents

Last updated: 2018-07-04

#### Legal Notice

Copyright © 2018 Veritas Technologies LLC. All rights reserved.

Veritas and the Veritas Logo are trademarks or registered trademarks of Veritas Technologies LLC or its affiliates in the U.S. and other countries. Other names may be trademarks of their respective owners.

This product may contain third-party software for which Veritas is required to provide attribution to the third party ("Third Party Programs"). Some of the Third-Party Programs are available under open source or free software licenses. The License Agreement accompanying the Software does not alter any rights or obligations you may have under those open source or free software licenses. Refer to the third-party legal notices document accompanying this Veritas product or available at:

#### <https://www.veritas.com/about/legal/license-agreements>

The product described in this document is distributed under licenses restricting its use, copying, distribution, and decompilation/reverse engineering. No part of this document may be reproduced in any form by any means without prior written authorization of Veritas Technologies LLC and its licensors, if any.

THE DOCUMENTATION IS PROVIDED "AS IS" AND ALL EXPRESS OR IMPLIED CONDITIONS, REPRESENTATIONS AND WARRANTIES, INCLUDING ANY IMPLIED WARRANTY OF MERCHANTABILITY, FITNESS FOR A PARTICULAR PURPOSE OR NON-INFRINGEMENT, ARE DISCLAIMED, EXCEPT TO THE EXTENT THAT SUCH DISCLAIMERS ARE HELD TO BE LEGALLY INVALID. VERITAS TECHNOLOGIES LLC SHALL NOT BE LIABLE FOR INCIDENTAL OR CONSEQUENTIAL DAMAGES IN CONNECTION WITH THE FURNISHING, PERFORMANCE, OR USE OF THIS DOCUMENTATION. THE INFORMATION CONTAINED IN THIS DOCUMENTATION IS SUBJECT TO CHANGE WITHOUT NOTICE.

The Licensed Software and Documentation are deemed to be commercial computer software as defined in FAR 12.212 and subject to restricted rights as defined in FAR Section 52.227-19 "Commercial Computer Software - Restricted Rights" and DFARS 227.7202, et seq. "Commercial Computer Software and Commercial Computer Software Documentation," as applicable, and any successor regulations, whether delivered by Veritas as on premises or hosted services. Any use, modification, reproduction release, performance, display or disclosure of the Licensed Software and Documentation by the U.S. Government shall be solely in accordance with the terms of this Agreement.

Veritas Technologies LLC 500 E Middlefield Road Mountain View, CA 94043

<http://www.veritas.com>

#### Technical Support

Technical Support maintains support centers globally. All support services will be delivered in accordance with your support agreement and the then-current enterprise technical support policies. For information about our support offerings and how to contact Technical Support, visit our website:

#### <https://www.veritas.com/support>

You can manage your Veritas account information at the following URL:

#### <https://my.veritas.com>

If you have questions regarding an existing support agreement, please email the support agreement administration team for your region as follows:

Worldwide (except Japan) [CustomerCare@veritas.com](mailto:CustomerCare@veritas.com)

Japan [CustomerCare\\_Japan@veritas.com](mailto:CustomerCare_Japan@veritas.com)

#### Documentation

Make sure that you have the current version of the documentation. Each document displays the date of the last update on page 2. The latest documentation is available on the Veritas website:

<https://sort.veritas.com/documents>

#### Documentation feedback

Your feedback is important to us. Suggest improvements or report errors or omissions to the documentation. Include the document title, document version, chapter title, and section title of the text on which you are reporting. Send feedback to:

#### [xyz@veritas.com](mailto:xyz@veritas.com)

You can also see documentation information or ask a question on the Veritas community site:

<http://www.veritas.com/community/>

#### Veritas Services and Operations Readiness Tools (SORT)

Veritas Services and Operations Readiness Tools (SORT) is a website that provides information and tools to automate and simplify certain time-consuming administrative tasks. Depending on the product, SORT helps you prepare for installations and upgrades, identify risks in your datacenters, and improve operational efficiency. To see what services and tools SORT provides for your product, see the data sheet:

[https://sort.veritas.com/data/support/SORT\\_Data\\_Sheet.pdf](https://sort.veritas.com/data/support/SORT_Data_Sheet.pdf)

## Contents Louis

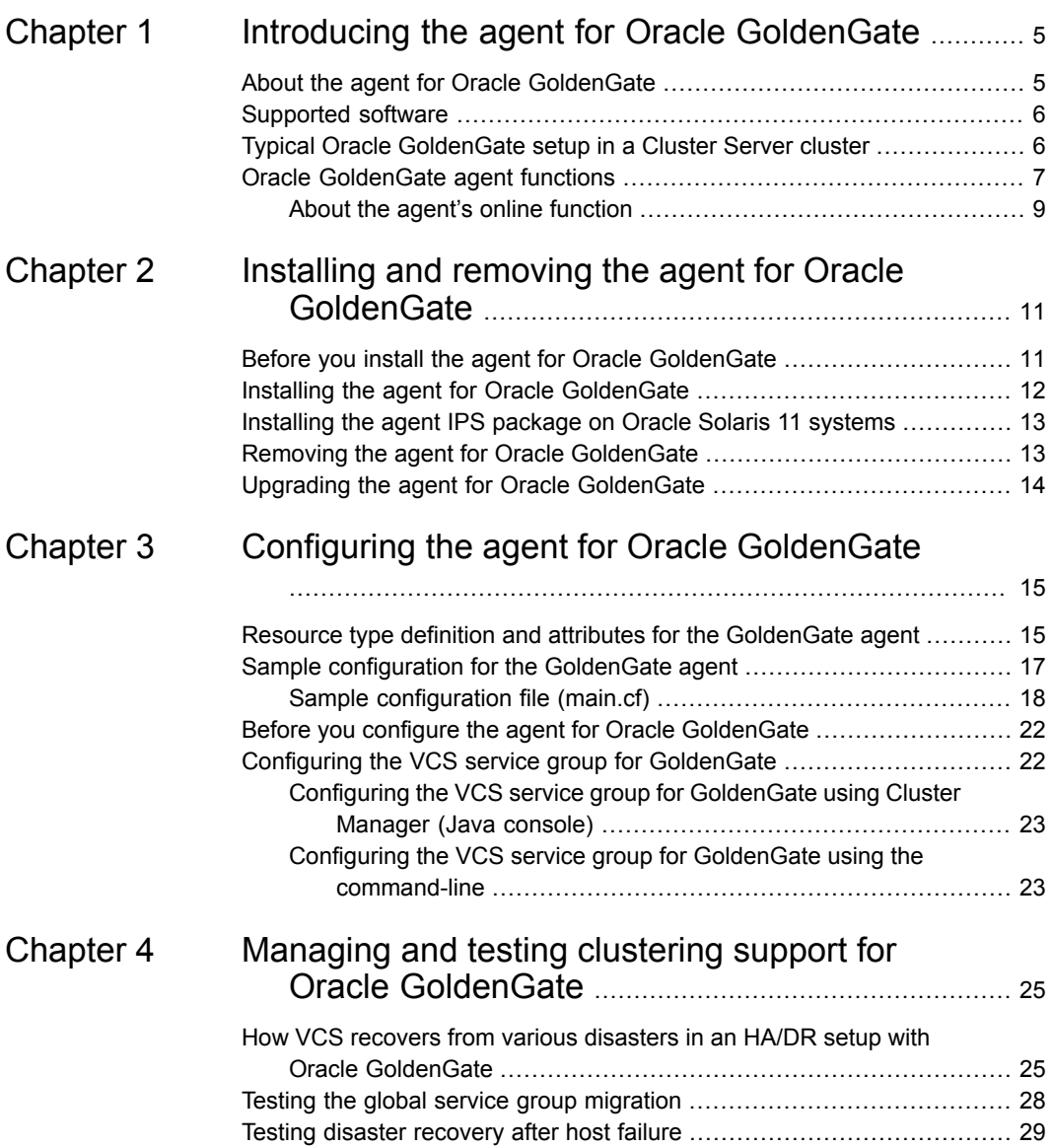

## **Chapter**

## <span id="page-4-0"></span>Introducing the agent for Oracle GoldenGate

This chapter includes the following topics:

- About the agent for Oracle [GoldenGate](#page-4-1)
- [Supported](#page-5-0) software
- <span id="page-4-1"></span>Typical Oracle [GoldenGate](#page-5-1) setup in a Cluster Server cluster
- **Oracle [GoldenGate](#page-6-0) agent functions**

### **About the agent for Oracle GoldenGate**

The Cluster Server agent for Oracle GoldenGate provides failover and recovery support for Oracle databases that are protected by the Oracle GoldenGate replication feature in a VCS global cluster.

The agent supports active/passive bi-directional configuration, where Oracle GoldenGate replicates data from an active primary database to a full replica database on a live standby system that is ready for failover during planned and unplanned outages.

**Note:** The agent for Oracle GoldenGate does not support the Replicat HA. If Replicat is configured on multiple systems in a cluster, GoldenGate might duplicate the records in the database.

**Note:** The trail files that are used for GoldenGate replication must be located on the shared disk.

<span id="page-5-0"></span>**Note:** For Oracle GoldenGate 12c, the agent does not support default configuration, when GoldenGate is installed on the shared disk

## **Supported software**

<span id="page-5-1"></span>For information on the software versions that the agent for Oracle GoldenGate supports, see the Veritas Services and Operations Readiness Tools (SORT) site: [https://sort.veritas.com/agents.](https://sort.veritas.com/agents)

## **Typical Oracle GoldenGate setup in a Cluster Server cluster**

<span id="page-5-2"></span>[Figure](#page-5-2) 1-1 displays a typical cluster setup in a GoldenGate environment.

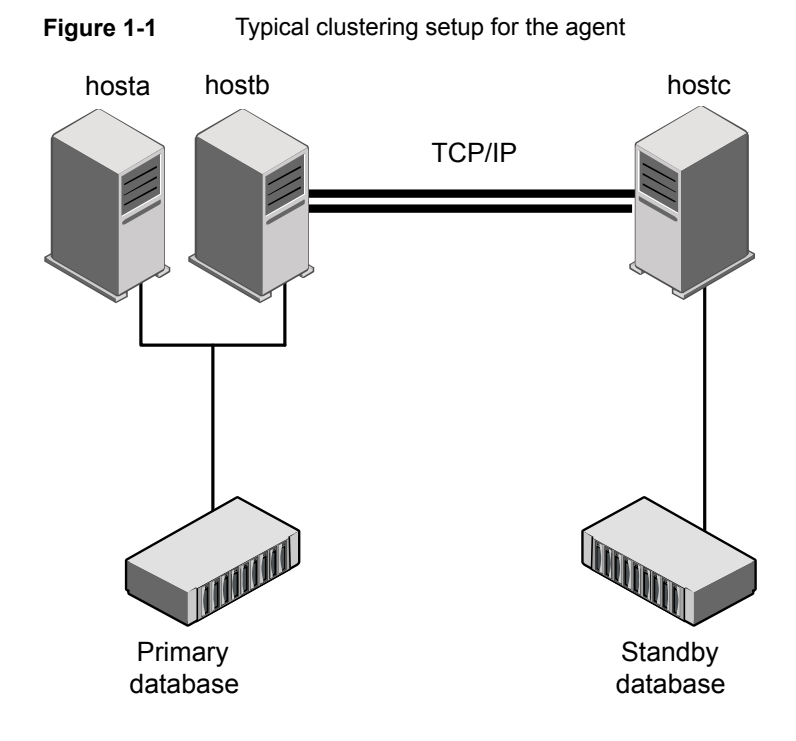

Clustering in a GoldenGate environment typically consists of the following hardware infrastructure:

- The primary database instance (db1) sends change records data across a TCP/IP link to a live standby database instance (db2) using Oracle GoldenGate. A local cluster protects the primary database and makes it highly available.
- The live standby database instance applies the redo information to a physical copy of the primary database using Oracle GoldenGate Replicat.
- The primary and live standby sites must be connected through a single TCP/IP network connection. This link can be shared with VCS global clusters for heartbeat communication.
- <span id="page-6-0"></span>■ Network heartbeating between the two data centers to determine their health; this network heartbeating could be TCP/IP.

### **Oracle GoldenGate agent functions**

The Oracle GoldenGate agent monitors and manages the state of replicated Oracle Database that runs on Cluster Server nodes. Agent functions bring resources online, take them offline, and perform different monitoring actions.

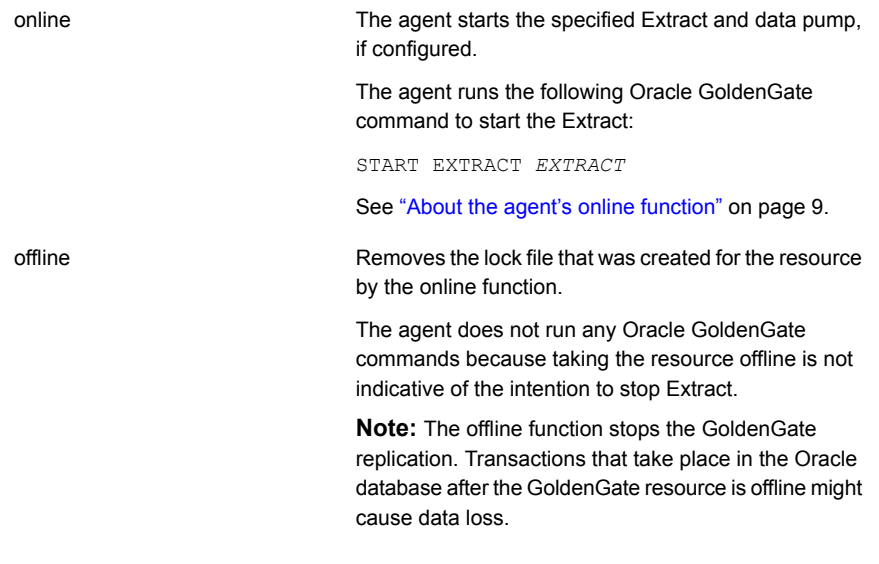

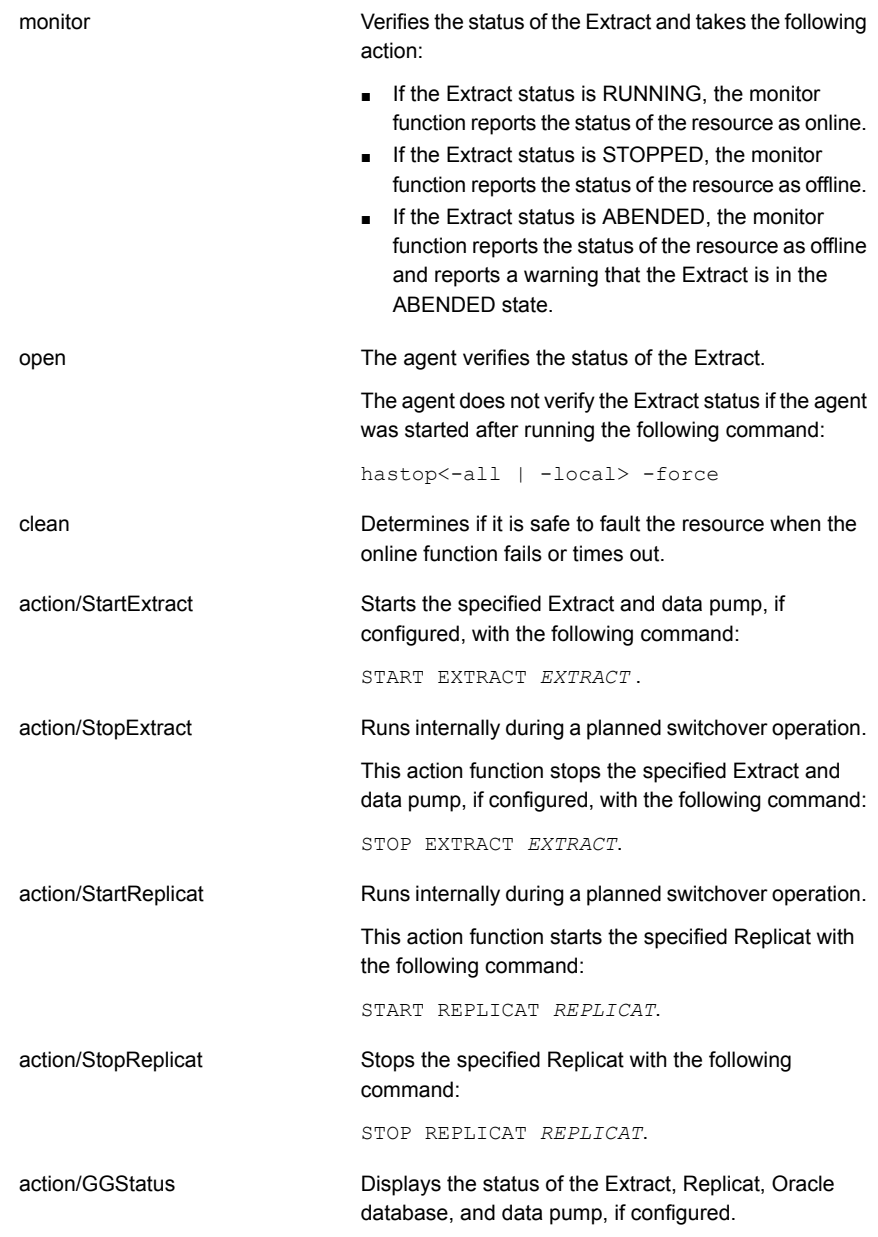

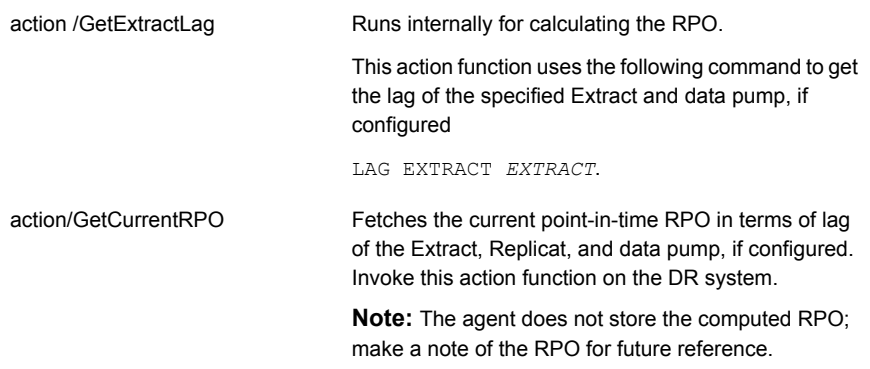

#### About the agent's online function

<span id="page-8-0"></span>The agent checks whether the Oracle GoldenGate Manager process is running and if it is not, the agent attempts to start the process.

The agent checks the status of the Extract that is configured in the GoldenGate resource and takes the following action:

- If the state of the Extract is RUNNING, the agent comes online directly.
- If the state of the Extract is STOPPED and the state of the Replicat is neither STOPPED nor ABENDED, the agent verifies that the state of the remote cluster is RUNNING. The agent then attempts to switch roles in the following manner:
- If the state of the both the Extract and the Replicat is STOPPED, the agent checks the state of the remote Replicat. If the state of the remote Replicat is RUNNING, the agent considers this as a scenario to perform a local failover operation; the agent starts the local Extract and data pump, if configured.
- 1. The agent calls the StopExtract action function on the remote cluster to stop the Extract from capturing logs on the remote database. The StopExtract function first verifies that there is no lag in the Extract and data pump, if configured, and then stops the Extract and data pump.
- 2. The agent verifies that there are no more records to be processed by the Replicat. The agent then stops the local Replicat.
- 3. The agent alters the local Extract on the local database, in order to begin capturing logs on the local database. The agent then starts the local Extract and data pump, if configured.
- 4. The agent calls the StartReplicat action function on the remote cluster. This starts the Replicat on the remote database, and the Replicat accepts the changes captured from the Extract.

If the remote cluster state is not RUNNING, the agent considers this as a disaster to the primary database.

If the value of the AutoTakeover attribute is 0, the agent does not take any action.

If the value of the AutoTakeover attribute is 1, the agent performs the following steps to convert the local database to primary.

- 1. The agent verifies that there are no more records to be processed by the local Replicat. The agent then stops the local Replicat.
- 2. The agent alters the local Extract on the local database, in order to begin capturing logs on the local database. The agent then starts the local Extract. The local Extract then captures all the changes on the database during a disaster. These changes are applied on the failed primary when the primary comes back online.

After the direction of replication is successfully switched, the agent marks the status of the Oracle GoldenGate resource as online.

## Chapter

# <span id="page-10-0"></span>Installing and removing the agent for Oracle **GoldenGate**

This chapter includes the following topics:

- Before you install the agent for Oracle [GoldenGate](#page-10-1)
- Installing the agent for Oracle [GoldenGate](#page-11-0)
- [Installing](#page-12-0) the agent IPS package on Oracle Solaris 11 systems
- <span id="page-10-1"></span>Removing the agent for Oracle [GoldenGate](#page-12-1)
- Upgrading the agent for Oracle [GoldenGate](#page-13-0)

## **Before you install the agent for Oracle GoldenGate**

Before you install the agent for Oracle GoldenGate, ensure that the following prerequisites are met:

- Before you install the Cluster Server agent for Oracle GoldenGate, ensure that you install and configure the VCS on all nodes in the cluster..
- Install Oracle GoldenGate and set up Oracle GoldenGate replication between the Oracle databases and set up the required hardware infrastructure. See "Typical Oracle [GoldenGate](#page-5-1) setup in a Cluster Server cluster" on page 6.
- The agent for Oracle GoldenGate requires the GoldenGate Manager process to be running on the primary and live standby databases.

### **Installing the agent for Oracle GoldenGate**

<span id="page-11-0"></span>You must install the Oracle GoldenGate agent on each node in the cluster. In global cluster environments, install the agent on each node in each cluster.

#### **To install the agent in a VCS environment**

**1** Download the Agent Pack from the Veritas Services and Operations Readiness Tools (SORT) site: [https://sort.veritas.com/agents.](https://sort.veritas.com/agents)

You can download the complete Agent Pack tar file or the individual agent tar file.

- **2** Uncompress the file to a temporary location, say /tmp.
- **3** If you downloaded the complete Agent Pack tar file, navigate to the directory containing the package for the platform running in your environment.

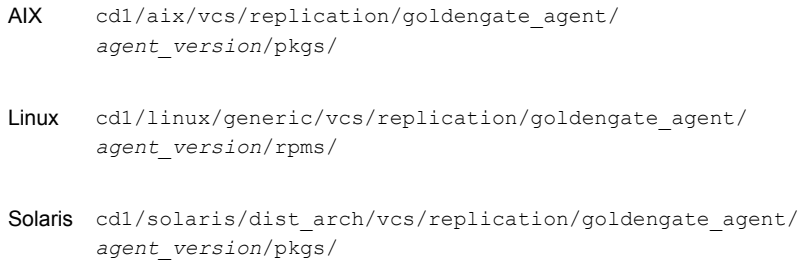

If you downloaded the individual agent tar file, navigate to the pkgs directory (for AIX, HP-UX, and Solaris), or the rpms directory (for Linux).

- **4** Log in as a superuser.
- **5** Install the package.

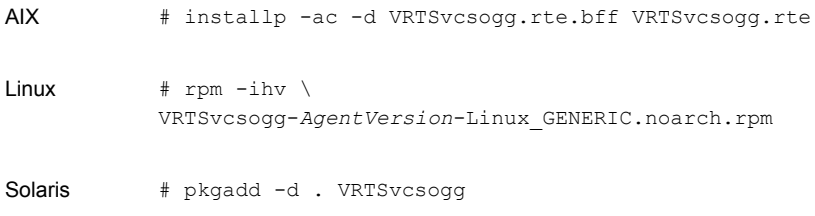

**Note:** On successful installation of the agent, if VCS is running, the agent types definition is automatically added to the VCS configuration.

## **Installing the agent IPS package on Oracle Solaris 11 systems**

<span id="page-12-0"></span>**To install the agent IPS package on an Oracle Solaris 11 system**

- **1** Copy the VRTSvcsogg.p5p package from the pkgs directory to the system in the /tmp/install directory.
- **2** Disable the publishers that are not reachable as package install may fail, if any of the already added repositories are unreachable.

# pkg set-publisher --disable <*publisher name*>

where the publisher name is obtained using the  $pkg$  publisher command.

**3** Add a file-based repository in the system.

# pkg set-publisher -g /tmp/install/VRTSvcsogg.p5p Veritas

**4** Install the package.

# pkg install --accept VRTSvcsogg

**5** Remove the publisher from the system.

# pkg unset-publisher Veritas

<span id="page-12-1"></span>**6** Enable the publishers that were disabled earlier.

# pkg set-publisher --enable <*publisher name*>

## **Removing the agent for Oracle GoldenGate**

Before you attempt to remove the agent, make sure the application service group is not online.

You must remove the GoldenGate agent from each node in the cluster.

To remove the agent, type the following command on each node. Answer prompts accordingly:

AIX # installp -u VRTSvcsogg.rte Linux # rpm -e VRTSvcsogg # pkgrm VRTSvcsogg **Note:** To uninstall the agent IPS package on a Solaris 11 system: # pkg uninstall VRTSvcsogg Solaris

## **Upgrading the agent for Oracle GoldenGate**

<span id="page-13-0"></span>You must upgrade the agent on each node in the cluster.

#### **To upgrade the agent software**

- **1** Save the VCS configuration and stop the VCS engine.
	- **# haconf -dump -makero**
	- **# hastop -all -force**
- <span id="page-13-1"></span>**2** Remove the agent from the node.

See "Removing the agent for Oracle [GoldenGate"](#page-12-1) on page 13.

- **3** Delete the file /etc/VRTSvcs/conf/config/GoldenGateTypes.cf.
- <span id="page-13-2"></span>**4** Install the current version of the agent.

See "Installing the agent for Oracle [GoldenGate"](#page-11-0) on page 12.

- **5** If the agent types file was not added automatically on successful installation of the agent, add the agent types file. To add the file, copy the file GoldenGateTypes.cf from the directory /etc/VRTSvcs/conf/ to the /etc/VRTSvcs/conf/config directory.
- **6** Repeat step [2](#page-13-1) through step [5](#page-13-2) on each node.
- **7** From a node in the cluster, edit your configuration file /etc/VRTSvcs/conf/config/main.cf.

Configure the new attributes, if applicable.

**8** Verify the configuration

**# hacf -verify config**

- **9** Start VCS on local node first.
- **10** Start VCS on other nodes.

## Chapter

## <span id="page-14-0"></span>Configuring the agent for Oracle GoldenGate

This chapter includes the following topics:

- Resource type definition and attributes for the [GoldenGate](#page-14-1) agent
- Sample [configuration](#page-16-0) for the GoldenGate agent
- <span id="page-14-1"></span>Before you configure the agent for Oracle [GoldenGate](#page-21-0)
- Configuring the VCS service group for [GoldenGate](#page-21-1)

## **Resource type definition and attributes for the GoldenGate agent**

The resource type definition defines the agent in VCS.

The resource type definition for the GoldenGate agent is as follows:

```
type GoldenGate (
        static keylist RegList = { ComputeDRSLA }
        static keylist SupportedActions = {StartExtarct, StopExtract,
        StartReplicat, StopReplicat, GetExtractLag, GetCurrentRPO}
        static int OnlineRetryLimit = 1
        static int OnlineTimeout = 1200
        static int RestartLimit = 1
        static str ArgList[] = { LinkRes, GoldenGateHome, Extract,
        DataPump, Replicat, AutoTakeover, ComputeDRSLA}
        str LinkRes
        str Extract
        str DataPump
```

```
str Replicat
str GoldenGateHome = "/u01/app/oracle/product/gg"
int AutoTakeover = 0
int ComputeDRSLA = 1
```
<span id="page-15-0"></span>[Table](#page-15-0) 3-1 lists the attributes for the agent for Oracle GoldenGate. Review the description of these agent attributes and assign values to the required attributes.

| <b>Attribute</b> | <b>Description</b>                                                                                                    |
|------------------|----------------------------------------------------------------------------------------------------|
| LinkRes          | Name of the Oracle resource that manages the replicated database<br>instance.                                                             |
|                  | Type-dimension: string-scalar                                                                                                    |
|                  | Example Value: Oracle res                                                                                                    |
| Extract          | Name of the Oracle Golden Gate Extract which captures changes in<br>the database instance.                                                |
|                  | Type-dimension: string-scalar                                                                                                    |
|                  | Example Value: PriEXT                                                                                                    |
| DataPump         | Name of the Oracle Golden Gate data pump.                                                                                                 |
|                  | This is an optional attribute. Configure this attribute if data pump is<br>configured in the Oracle GoldenGate replication configuration. |
|                  | Type-dimension: string-scalar                                                                                                    |
|                  | Example Value: PriDP                                                                                                    |
| Replicat         | Name of the Oracle GoldenGate Replicat which processes and applies<br>the changes on the live standby database.                           |
|                  | Type-dimension: string-scalar                                                                                                    |
|                  | Example Value: StndbyREP                                                                                                    |
| GoldenGateHome   | Location of the Oracle Golden Gate home directory.                                                                                        |
|                  | Type-dimension: string-scalar                                                                                                    |
|                  | Default:/u01/app/oracle/product/gg                                                                                                    |

**Table 3-1** Attributes for the Oracle GoldenGate agent

)

| <b>Attribute</b> | <b>Description</b>                                                                                                    |
|------------------|----------------------------------------------------------------------------------------------------|
| AutoTakeover     | Indicates if the agent must bring the resource online on the live standby<br>database when the primary database is not available.                                            |
|                  | If the value of this attribute is set to 0, the agent does not bring the<br>п<br>resource online on the live standby database when the primary<br>database is not available. |
|                  | If the value of this attribute is set to 1, the agent brings the resource<br>online on the live standby database when the primary database is<br>not available.              |
|                  | Type-dimension: integer-scalar                                                                                                    |
|                  | Default: 0                                                                                                    |
| ComputeDRSLA     | Used to enable Recovery Point Objective (RPO) computation. This<br>attribute cannot be edited.                                                                               |
|                  | Type-dimension: integer-scalar                                                                                                    |
|                  | Default value: 1                                                                                                    |

**Table 3-1** Attributes for the Oracle GoldenGate agent *(continued)*

## **Sample configuration for the GoldenGate agent**

<span id="page-16-0"></span>[Figure](#page-17-1) 3-1 shows a sample dependency graph.

The sample dependency graphs depict the resource types, resources, and resource dependencies within the service group. The sample configuration file (main.cf) is also included for your reference.

Cluster Server service group has a resource of type GoldenGate. A second service group contains all necessary resources to control the database instance. The Oracle\_GG group depends on the Oracle\_DB group, which is an online local hard group dependency.

<span id="page-17-1"></span>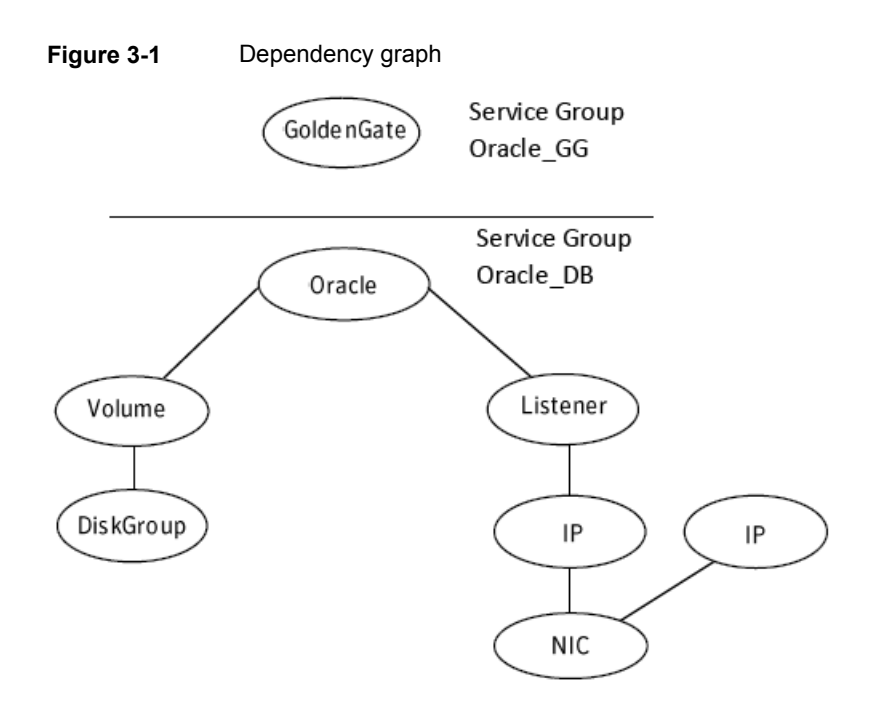

Note the following variations to a standard Oracle database cluster configuration:

- The Oracle resource depends on the Listener resource. The listener process must be already active when the database instance is started.
- The IP and NIC resource in the database service group are optional. These resources are only necessary if a cluster on its own protects the primary database. For wide area or site failover, you can implement a transparent network client reconnect.
- <span id="page-17-0"></span>■ If either the primary cluster or the remote cluster has more than one node, you must configure an IP resource for GoldenGate replication. If both the primary cluster and remote cluster have only a single node, configuring this IP resource is optional.
- The name of the GoldenGate resource must be the same in each global cluster configuration.

#### Sample configuration file (main.cf)

You can configure a resource of type GoldenGate in the main.cf file.

The sample main.cf configuration file for the Oracle GoldenGate agent is as follows:

```
include "types.cf"
include "OracleTypes.cf"
include "GoldenGateTypes.cf"
cluster vcspri (
UserNames = { admin = gJKcJEjGKfKKiSKeJH }
Administrators = { admin }
 CounterInterval = 5
 \lambdaremotecluster vcsdr (
 ClusterAddress = "10.xxx.xx.xx"
 )
heartbeat Icmp (
 ClusterList = { vcsdr }
AYARetryLimit = 0
Arguments \thetavcsdr = { "10.xxx.xx.xx" }
 \lambdasystem orarep01 (
 \lambdagroup ClusterService (
 SystemList = { orange01 = 0 }
AutoStartList = \{ \text{orarep01} \}OnlineRetryLimit = 3
 OnlineRetryInterval = 120
 \lambdaApplication wac (
  StartProgram = "/opt/VRTSvcs/bin/wacstart"
 StopProgram = "/opt/VRTSvcs/bin/wacstop"
 MonitorProcesses = { "/opt/VRTSvcs/bin/wac" }
  )
 NIC csgnic (
 Device = eth0
  \lambdawac requires csgnic
```

```
// resource dependency tree
 //
 // group ClusterService
 // {
 // Application wac
 \frac{1}{2} \frac{1}{2} \frac{1}{2} \frac{1}{2} \frac{1}{2} \frac{1}{2} \frac{1}{2} \frac{1}{2} \frac{1}{2} \frac{1}{2} \frac{1}{2} \frac{1}{2} \frac{1}{2} \frac{1}{2} \frac{1}{2} \frac{1}{2} \frac{1}{2} \frac{1}{2} \frac{1}{2} \frac{1}{2} \frac{1}{2} \frac{1}{2} // NIC csgnic
 \frac{1}{2} // }
 1/ }
group db_OFFDG (
 SystemList = { orange01 = 0 }
 \lambdaDiskGroup oradg (
  DiskGroup = oradg
  \lambdaNetlsnr LSNR_OFFDG (
  Owner = oracle
  Home = "/opt/oracle/app/oracle/product/11.2.0/Db_1"
  MonScript = "./bin/Netlsnr/LsnrTest.pl"
  \lambdaMount oradb1 (
  MountPoint = "/oradb1"
  BlockDevice = "/dev/vx/dsk/oradg/oravol"
  FSType = vxfs
  FsckOpt = " - v")
 Oracle OFFDG (
  Critical = 0Sid = OFFDG
  Owner = oracle
  Home = "/opt/oracle/app/oracle/product/11.2.0/Db_1"
  StartUpOpt = CUSTOM
  MonScript = "./bin/Oracle/SqlTest.pl"
  )
 Volume oravol (
  DiskGroup = oradg
```

```
Volume = oravol
  \lambdaOFFDG requires oradb1
 OFFDG requires LSNR_OFFDG
 oradb1 requires oravol
 oravol requires oradg
 // resource dependency tree
 //
 // group db_OFFDG
 // {
 // Oracle OFFDG
 \frac{1}{\sqrt{2}}// Netlsnr LSNR_OFFDG
 // Mount oradb1
 \frac{1}{2} \frac{1}{2} \frac{1}{2} \frac{1}{2} \frac{1}{2} \frac{1}{2} \frac{1}{2} \frac{1}{2} \frac{1}{2} \frac{1}{2} \frac{1}{2} \frac{1}{2} \frac{1}{2} \frac{1}{2} \frac{1}{2} \frac{1}{2} \frac{1}{2} \frac{1}{2} \frac{1}{2} \frac{1}{2} \frac{1}{2} \frac{1}{2} // Volume oravol
 \frac{1}{2} //
 // DiskGroup oradg
 \frac{1}{2} \frac{1}{2} \frac{1}{2}// }
 \frac{1}{2} }
 // }
group sw_OFFDG (
 SystemList = { orange01 = 0 }
 ClusterList = { vcspri = 1, vcsdr = 0 }
 Authority = 1ClusterFailOverPolicy = Auto
 \lambdaGoldenGate O_goldengate (
                     LinkRes = OFFDG
                      GoldenGateHome = "/u01/app/oracle/product/GoldenGate"
                      Extract = ext1DataPump = dpump1
                      Replicat = rep1
                      AutoTakeover = 0
                      \lambda
```
requires group db\_OFFDG online local hard

```
// resource dependency tree
//
// group sw_OFFDG
//// GoldenGate O_goldengate
1/ }
```
## **Before you configure the agent for Oracle GoldenGate**

Before you configure the agent, review the following information:

- Verify the hardware setup for the agent.
- Make sure that the cluster has an effective heartbeat mechanism in place.
	- About cluster heartbeats: In a global cluster, VCS sends ICMP pings over the public network between the two sites for network heartbeating. To minimize the risk of split-brain, VCS sends ICMP pings to highly available IP addresses. VCS global clusters also notify the administrators when the sites cannot communicate.
	- About preventing split-brain: Split-brain occurs when all heartbeat links between the primary and secondary hosts are cut. In this situation, each side mistakenly assumes that the other side is down. You can minimize the effects of split-brain by ensuring that the cluster heartbeat links pass through a similar physical infrastructure as the replication links. When you ensure that both pass through the same infrastructure, if one breaks, so does the other.
- <span id="page-21-1"></span>■ Verify that the clustering infrastructure is in place. If you plan to configure the agent in a global cluster, make sure the global service group for the application is configured.

## **Configuring the VCS service group for GoldenGate**

You can configure the VCS service group for GoldenGate using any of the following methods:

- The Cluster Manager (Java console) See ["Configuring](#page-22-0) the VCS service group for GoldenGate using Cluster Manager (Java [console\)"](#page-22-0) on page 23.
- The command-line

<span id="page-22-0"></span>See "Configuring the VCS service group for GoldenGate using the [command-line"](#page-22-1) on page 23.

#### Configuring the VCS service group for GoldenGate using Cluster Manager (Java console)

Complete the following procedure to configure a service group in a global cluster.

#### **To configure the service group in a global cluster using Cluster Manager**

- <span id="page-22-2"></span>**1** Start Cluster Manager and log on to the cluster.
- **2** Add a resource of type GoldenGate at the bottom of the service group.
- <span id="page-22-3"></span>**3** Configure the attributes of the GoldenGate resource.
- **4** If the service group is not configured as a global service group, configure the service group using the Global Group Configuration Wizard.
- **5** Repeat step [2](#page-22-2) through step [4](#page-22-3) for each service group in each cluster that uses replicated data.
- **6** The configuration must be identical on all cluster nodes, both primary and disaster recovery.

<span id="page-22-1"></span>**Note:** You must not change the GoldenGate state of Extract and Replicat outside of a VCS setup. If the role reversal is done externally, the agent for Oracle GoldenGate detects a change in the replication state, but takes no action.

### Configuring the VCS service group for GoldenGate using the command-line

Complete the following procedure to configure the service group for GoldenGate using the command-line.

#### **To configure the service group in a global cluster using the command-line**

**1** Configure the value of the LinkRes attribute. This attribute defines the name of the Oracle resource that manages the replicated database instance.

# hares –modify *ogg\_resource\_name* LinkRes *oracle\_resource\_name*

The Oracle resource must be online for the GoldenGate resource to come online.

**2** You may skip this step if the location of the GoldenGate installation directory is  $/u01/app/oracle/product/qq$ . This location is the default value of the GoldenGateHome attribute.

Configure the value of the GoldenGateHome attribute. This attribute defines the location of the Oracle GoldenGate home directory.

```
# hares –modify ogg_resource_name GoldenGateHome\
golden_gate_installation_dir
```
Configure this attribute only if the GoldenGate installation directory is not the same as the default value of the attribute.

**3** Configure the value of the Extract attribute. This attribute defines the name of the local Extract that runs on the system and that the GoldenGate resource monitors.

# hares –modify *ogg\_resource\_name* Extract *local\_extract\_name*

**4** You may skip this step if data pump is not configured.

Configure the value of the DataPump attribute, if data pump is configured. This attribute defines the name of the data pump that the GoldenGate resource monitors.

# hares –modify *ogg\_resource\_name* DataPump *local\_datapump\_name*

**5** Configure the value of the Replicat attribute. This attribute defines the name of the Replicat that the GoldenGate resource monitors.

# hares –modify *ogg\_resource\_name* Replicat *local\_replicat\_name*

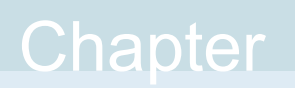

# <span id="page-24-0"></span>Managing and testing clustering support for Oracle GoldenGate

This chapter includes the following topics:

- How VCS recovers from various [disasters](#page-24-1) in an HA/DR setup with Oracle **[GoldenGate](#page-24-1)**
- <span id="page-24-1"></span>**Testing the global service group [migration](#page-27-0)**
- Testing disaster [recovery](#page-28-0) after host failure

## **How VCS recovers from various disasters in an HA/DR setup with Oracle GoldenGate**

When a site-wide global service group or system fault occurs, VCS failover behavior depends on the value of the ClusterFailOverPolicy attribute for the faulted global service group.

[Table](#page-25-0) 4-1 lists the failure scenarios in a global cluster configuration and describes the behavior of VCS and the agent in response to the failure.

<span id="page-25-0"></span>**Table 4-1** Failure scenarios in a global cluster configuration with VCS agent

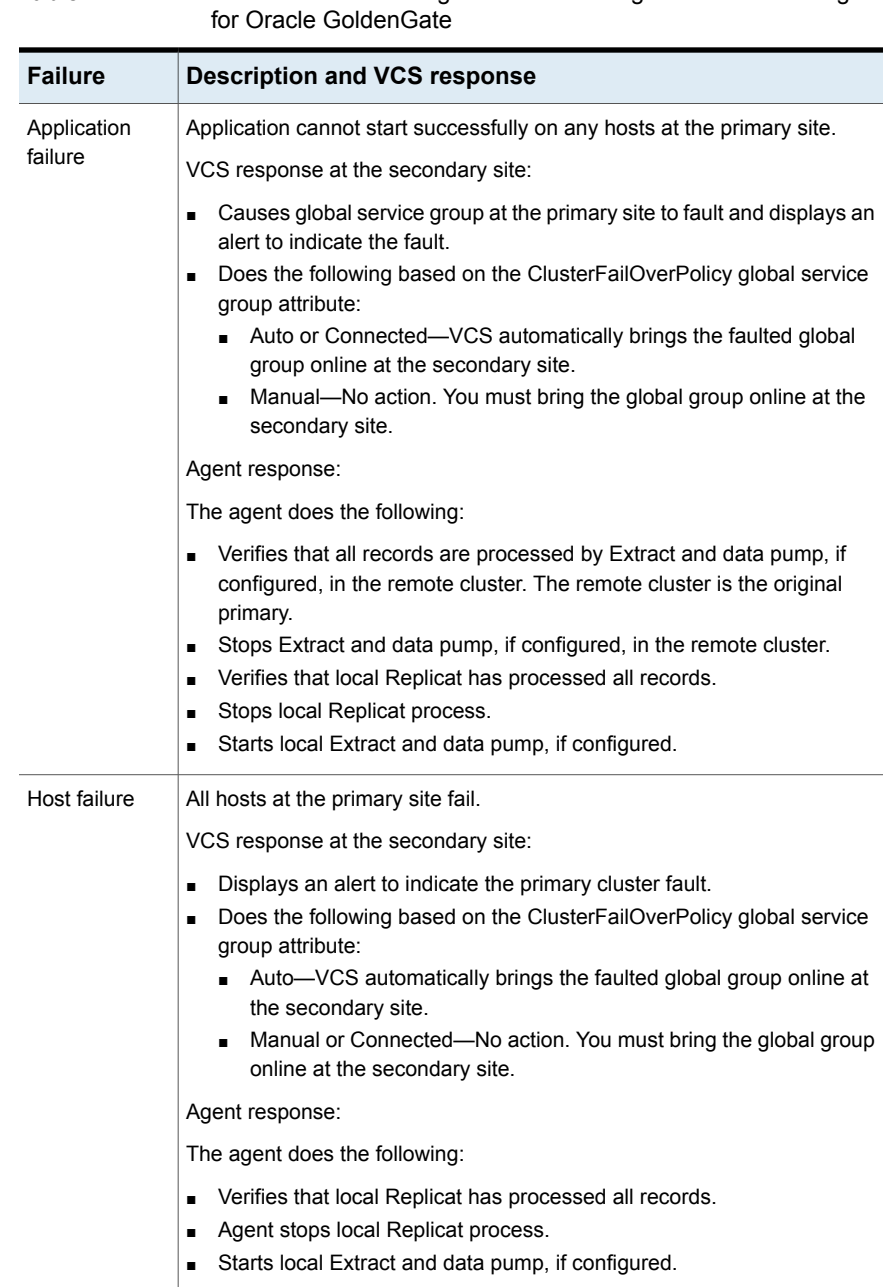

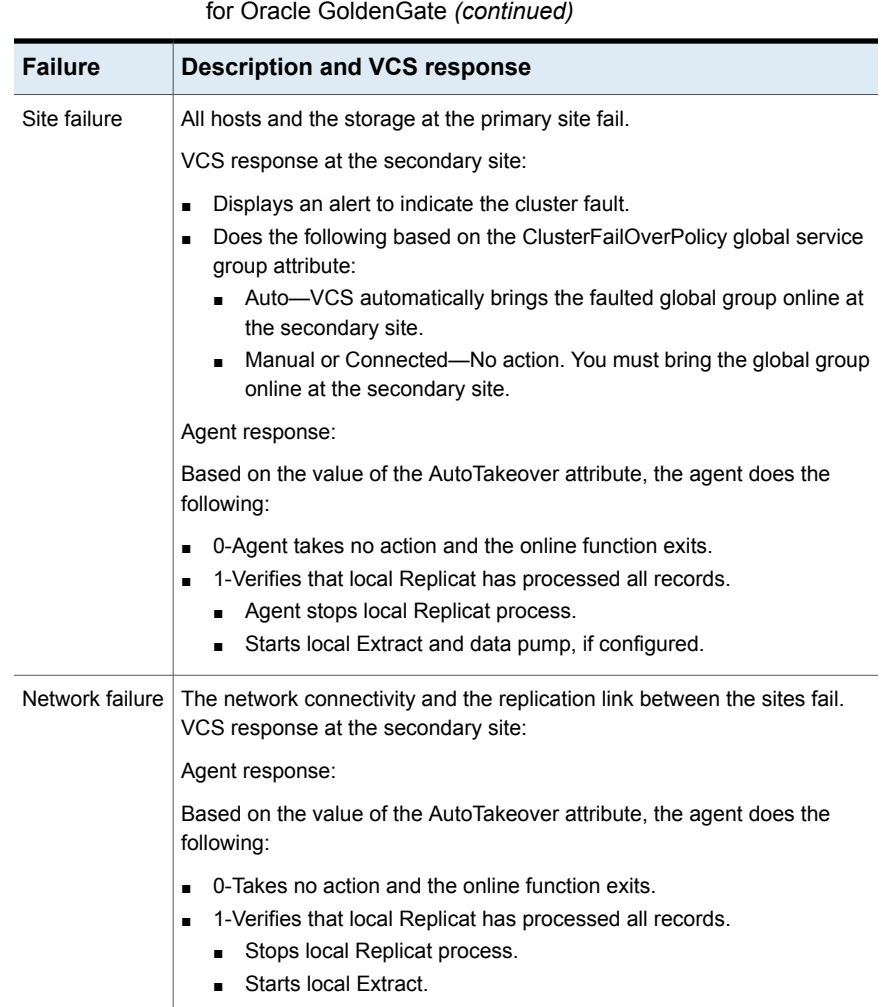

## **Table 4-1** Failure scenarios in a global cluster configuration with VCS agent

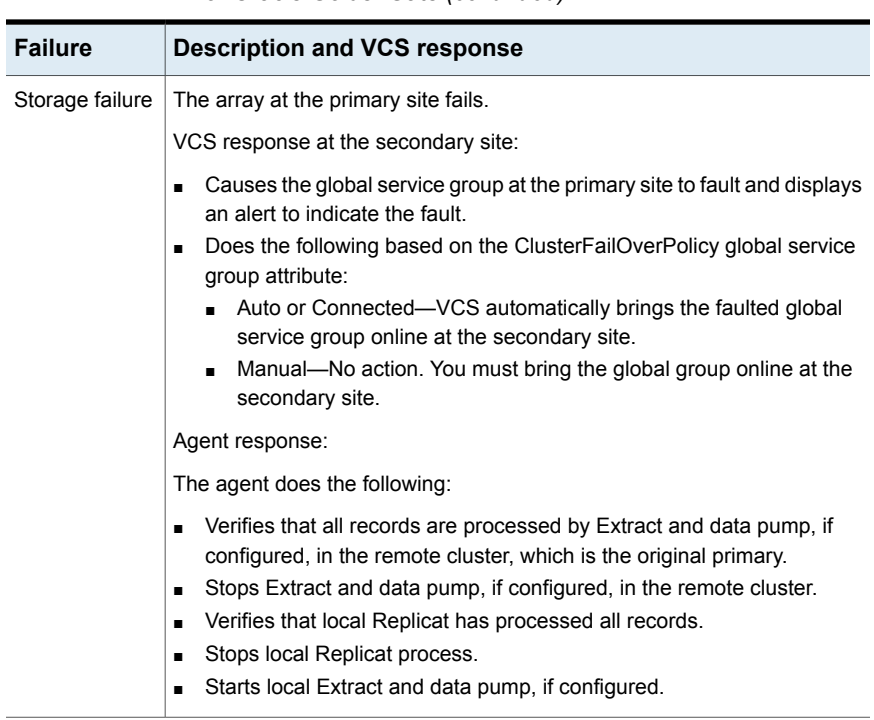

#### **Table 4-1** Failure scenarios in a global cluster configuration with VCS agent for Oracle GoldenGate *(continued)*

## **Testing the global service group migration**

<span id="page-27-0"></span>After you configure the VCS agent for Oracle GoldenGate verify that the global service group can migrate to hosts across the sites.

#### **To test the global service group migration in global cluster setup**

- **1** Fail over the global service group from the primary site to the secondary site. Perform the following steps:
	- Switch the global service group from the primary site to any node in the secondary site.

hagrp -switch *global\_group* -any -clus *cluster\_name* VCS brings the global service group online on a node at the secondary site.

■ Verify that the original primary Extract and data pump, if configured, have processed all records and have stopped.

- Verify that on the secondary site Replicat has processed all records and the Extract and data pump, if configured, have started.
- **2** Fail back the global service group from the secondary site to the primary site.

Perform the following steps:

- Switch the global service group from the secondary site to the primary site. hagrp -switch *global\_group* -any -clus *cluster\_name* VCS brings the global service group online at the primary site.
- Verify that the Extract and data pump, if configured on the original secondary have processed all records and have stopped.
- <span id="page-28-0"></span>■ Verify that on the original primary site, the Replicat has processed all records and the Extract and data pump, if configured have started.

## **Testing disaster recovery after host failure**

#### **To test disaster recovery for host failure in global cluster setup**

**1** Halt the hosts at the primary site.

The value of the ClusterFailOverPolicy attribute for the faulted global group determines the VCS failover behavior.

- Auto—VCS brings the faulted global service group online at the secondary site.
- Manual or Connected—You must bring the global service group online at the secondary site.

On a node in the secondary site, run the following command:

hagrp -online -force *global\_group* -any

**2** Verify that the global service group is online at the secondary site.

hagrp -state *global\_group*

**3** Verify that on secondary site Replicat has processed all records and the Extract and data pump, if configured, have started.